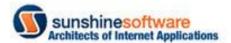

# Case Study: A SQL Server DBA Improves Customer Application Service

This paper documents how a DBA used a performance tool, Confio Ignite 8, to find and resolve database problems that directly impacted customer service.

What is the final cost of product development, if in the end your customers can't get their work out of your web based product fast enough? This report explains the pain points of a company whose database was designed 'on the fly' by the application developers. This isn't such a bad thing, unless these developers don't have a solid understanding of how databases work and how to get a fair level of performance out of them.

# Case Study: A SQL Server DBA Improves Customer Application Service

This paper documents how a DBA used a performance tool, Confio Ignite 8, to find and resolve database problems that directly impacted customer service.

# Customers Were Calling for Product Support

The Product Development manager decided that something had to be done. Customers were concerned and the business unit leaders were getting nervous at the reports about how certain features of the companies web application was taking too long to process their reports and disconnecting them from their active web sessions. Why are these problems coming to light now after the application has been online for over three (3) years?

The company interviewed me twice as to what I could do help them. After a thoroughly impressive display of SQL Server knowledge I was brought in to assist them to get this situation under control if possible. The system administrators were out of options. They'd thrown enterprise level SAN hardware at the problem. Still, they were having trouble with customers being dropped from their web sessions. Then it happened. Developers were tasked to discover why the application was behaving this way. The developers had exhausted their research into their code

How Proper Database Indexes Saved the Day!

By examining the index structure of a table that was involved in a multijoin query, we were able to trim 126 seconds off of the processing time of a query in a production database! In a one hour period this query came through the production database over ten times. That's seventeen (17) plus minutes of customers waiting to get their data back from the database. These days it's hard to keep a webuser on the page for more than a few seconds. It's needless to say that customers will detect a substantial speed increase in getting their data processed and be delighted to continue to use the company's online product offerings.

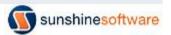

and decided that all these dynamically generated SQL statements were necessary for the product to function. Then they opened up Microsoft's SQL Server Management Studio (SSMS) for 2005 and turned on the Database Tuning Wizard. Right away the reports started to be generated about what indexes were missing from their tables based on the statistics kept by the server. Well, a production change request (CR) was approved and the create button was pressed to generate all these database index objects. Oops.

## Index Evaluation and Creation

Being able to adjust any of the application code was out of the question for financial and time reasons. The application was live and there wasn't time or money or recode the application. So we were left with optimizing the database to process these queries more efficiently as our only recourse. So, now that the customer base had grown to a point where these performance issues were presenting themselves, it was time to examine the performance of a subset of all the production SQL queries. We needed to determine what index configuration would best help the end user (customer) experience. This section will illustrate the issues that led to a bad user experience. There were many variables to consider when deciding how to address these database performance issues.

- 1) How do we discover where to start?
- 2) What methods and tools can be used to detect the problems and document the performance observations?
- 3) How can the proposed solutions prove that it made a difference in the end user experience?
- 4) Is there a way to test the solutions using a production load level?

I recalled that a couple years ago that I was at an SQL Saturday event and talked with the sales reps for a software product that may help in this situation. It was a database wait time software package that was able to display which queries were taking the longest to process. This would be the starting point of the investigation phase.

Being able to use this software tool and translate that data into an action plan proved to be the point where the tires met the road. Having once read that being a Database Administrator (DBA) was to be a scientist. Document how the database is running now (getting a baseline), develop a hypothesis to improve that performance using proven techniques, test out that hypothesis and document if your database is running better than before. It was time to go to work.

There have been many books written by authors more knowledgeable than myself when it comes to database indexing and how SQL Server 2005 and 2008 process queries. My personal library is filled with many of them and I owe a debt of gratitude to those fine people for sharing their knowledge and experience with me through their works. There are some basic index creation rules that have been documented in many of these publications. We'll touch on some of these as we move through this performance tuning experience.

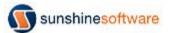

# Getting Pointed in the Right Direction

The client created a workstation in the production area to be used as an SQL Administrators box. After installing an instance of SQL Server 2008 and verified connectivity to all the production database servers the environment was ready for the discovery process. Installing a trial version of Confio's SQL Ignite 8 and set it up to collect data from all my production servers allowed for the comparison of current performance against historical performance data, per query. After running for a few hours the gathered data began to point to where the query bottlenecks were. In allowing the tool to run for a day and collect data on the SQL Server performance, a report on the top 5 SQL Queries that were taking the longest to run was presented. The figure below illustrates the overall wait time in minutes during the initial phase of the database tuning efforts. Examining October 19 thru 21 there are large values (118 to 158) for the total wait time on this server. The light blue bars represent the query labeled as UPDATE TimeWorkingPunch ID and had an average running time of 0.004795. That's a nice value to have available to me. On October 21 the system executed this query 1.1 million times. Since this query is shown as having the largest bars in my chart (from October 19 - 21) as having the most wait time we'll explore this query further.

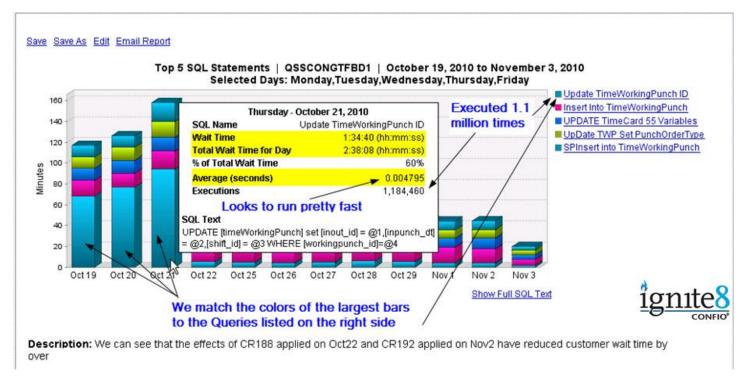

The goal of this work is to improve the end users experience, basically to make the database run faster. After following a process of table design discovery, index creation trial and error we were able to achieve an index structure that eliminated all of the Database Tuning Advisor (DTA seen as \_dta\_Objectname in SSMS) objects in favor of this new structure on a single table in the database. That code was implemented as a Change Request (CR) on the evening of October 21. The chart below will

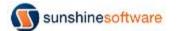

document the overall database performance from October 22 on. Also please note that the next day had a higher volume of this query hitting the database for a total of 1.3 million times as compared to the 11 million the previous day. By tuning this one table we took the overall database wait time from 2:38:08 per day down to 51:11. Fifty-one minutes from over two (2) hours. That one query had reduced the end users wait time from one hour and thirty-four minutes down to five minutes - for the whole day - running 1.3 million times! This was a significant improvement that needed to be illustrated to the product development manager.

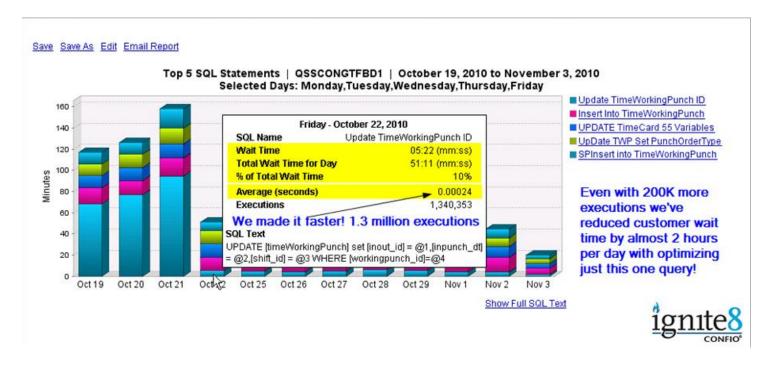

Included here is an overview of the results obtained by altering the index structure of the table that this query was executing against. Please also note that there was a total reduction of 50% in overall end user wait times on this query.

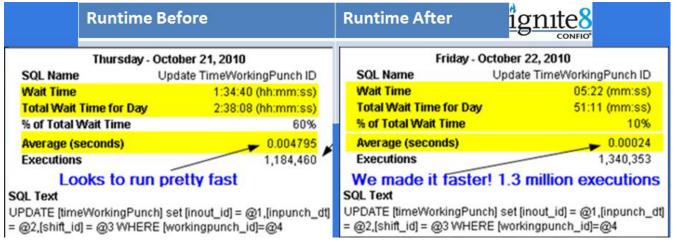

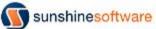

# Success Comes with a Price

The following Monday product support gets a call from a customer who states that they can't login to the web application. After much research it was discovered that the memory available to SQL Server had been completely taken up by the Buffer Manager. There were no free pages in memory for new queries to be processed. Queries were being processed much faster into the server, new query plans were being created and the server had not been configured properly for proper memory management. Needless to say that this memory issue was just hiding in the background masked by the slow executing queries keeping the database bogged down. Now that the database had new indexes to process the queries on this table data throughput was tripled (documented with an SQL load testing tool).

# The Discovery Process

The Ignite tool allows me to give readable names to queries that I want to work with. The charting ability allowed me to document the performance of the database both before and after the CR was implemented. This one chart alone made the management executives extremely happy.

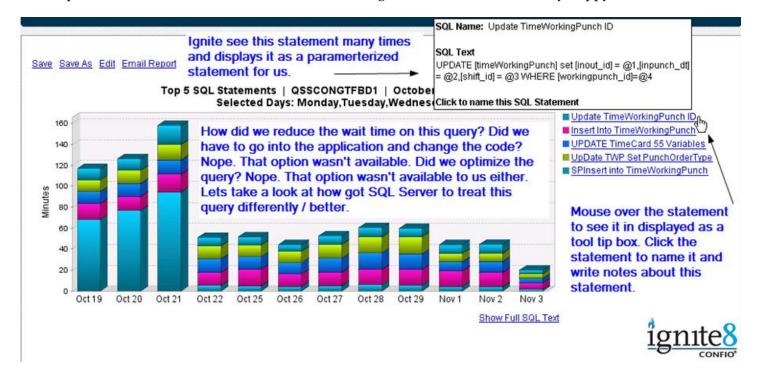

Let's look at the specifics of the top offending query. Ignite allows me to write notes about the query to help me remember specifics about it. See the image below.

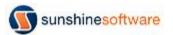

. . .

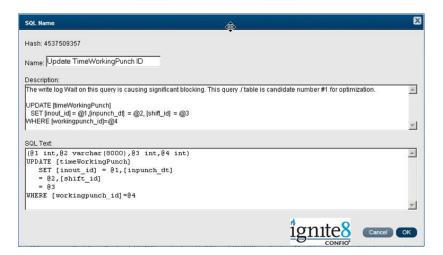

Here is a top level view of the process used to discover a unique set of queries that we'll use to rebuild the index structure on the effected table:

- 1) Because the SQL Server Profiler application can impact performance run a few different traces throughout the day for 10 to 15 seconds each.
- 2) Save the trace data inside many different SQL tables on a remote admin server.
- 3) SELECT out from the TEXTDATA field the queries that contain the table name you want to work on.
- 4) Use a UNION command to aggregate all the queries into a single result set.
- 5) Save the result set as a CSV file (right clicking inside the result set will give you this option).
- 6) Import the CSV file into an MS Excel spreadsheet, and then sort it.
- 7) Remove the queries that are duplicated (the data values that are entered as Where clause filters will be different but the fields of the query will be in the same order. That's why we sorted the input).

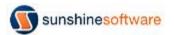

You now have a list/set of unique queries that you'll take one at a time and evaluate. This is your set of queries to use while building a new Index structure.

```
SELECT department id FROM empMain WHERE employee id = 108546
SELECT email FROM empMain WHERE company id=1607 AND active yn=1 AND employee id=99547
SELECT emp1.lastname + ', ' + emp1.firstname AS Name, emp1.department_id, ISNULL(emp2.email, 'None') AS SupervisorEmail FROM empMain
empHolidayList.holidaylist id,empHolidayList.holidayhours,tblHolidayList.holidayprobation,tblHolidayList.holidayprobationhours,tblHolidayList.holidayprob
ationOT,tblHolidayList.holidayprobationyear,tblHolidayList.holidayplusworked_yn,tblHolidayList.holidaymatchworked,tblHolidayList.holidayuseShiftPremiu
m,tblHolidayList,holidayot, yn,tblHolidayList,holidayaccrual, yn,tblHolidayList,MaxHolidayHours,tblHolidayList,countholidayhourspremium,tblHolidayList,holidayList,holidaybourspremium,tblHolidayList,holidaybourspremium,tblHolidaybourspremium,tblHolidaybourspremium,tblH
olidayhoursendofday,tblHolidayList.holidaygenerateHolidayForUnscheduled,tblStoreHolidayList.holiday_dt,tblStoreHolidayList.shiftprior_yn,tblStoreHolida
yList.shiftafter yn,tblStoreHolidayList.shiftpriorNumber,tblStoreHolidayList.shiftafterNumber,tblStoreHolidayList.shiftpriorNumber,tblStoreHolidayList.shiftpriorNumber,tblStoreHolidayList.shiftpri
birthdaybit,tblHolidayList.premium_id,tblHolidayList.department_id,tblHolidayList.GenerateHolidayHours,tblHolidayList.absence_id,empMain.birthday,seni
orityProbation,senioritydate FROM empHolidayList INNER JOIN tblHolidayList ON empHolidayList holidaylist id=tblHolidayList holidaylist id INNER
JOIN tblStoreHolidayList ON tblHolidayList holidaylist id=tblStoreHolidayList.holidaylist id INNER JOIN empMain ON empMain.employee id =
empHolidayList.employee id WHERE ((holiday dt BETWEEN '10/10/2010' AND '10/16/2010') OR (tblStoreHolidayList.birthday = 1)) AND
empHolidayList.employee id=95175
SELECT employee id, lastname + ', ' + firstname + ' ' + LEFT(middlename, 1) AS EmployeeName FROM empMain WHERE (active yn = 1) AND
(empMain.company_id = 1637) AND ((empMain.employee_id = 112274) OR (empMain.employee_id IN (SELECT employee_id FROM
 userEmployeeView WHERE user id = 50161))) ORDER BY lastname, firstname, middlename
SELECT employee id, lastname + ',' + firstname + ' ' + LEFT(middlename, 1) AS EmployeeName FROM empMain WHERE (empMain.company id =
425) AND employee id=21825 AND (active yn = 1) AND employee id<>21857 ORDER BY lastname, firstname, middlename
SELECT employee id active yn FROM empMain WHERE cardnumber = 100113 AND company id = 340
SELECT employee id job id FROM empMain WHERE cardnumber = 19 AND company id = 293 AND active yn = 1
```

An interesting side effect of this process is that as you progress further down the list of queries, building the new index structures, you'll find that the execution times of the queries near the beginning of this process has changed. With the introduction of each new Index we've added overhead to the processes that SQL Server uses to keep all the indexes current. Each Update, Insert and Delete T-SQL statement will affect all the indexes that have been built on those fields. Best practices for how many indexes to be built, per table; in an Online Transactional Processing (OLTP) is not a hard and fast number. Generally, a single table should have no more than ten (10) indexes. That figure is a matter for a discussion on a different paper, and can be researched by a quick online search of the topic. Needless to say that the more indexes you introduce into a table structure, the more overhead you incur for SQL Server to handle.

Here is a sample of the code that was used to pull in all trace data from numerous traces taken at different times of the day.

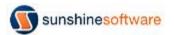

select TextData , Duration from dbo.TRC1 where TextData like '%TimeWorkingPunch%'

#### union all

select TextData, Duration from dbo. TRC2 where TextData like '% TimeWorkingPunch%' union all

select TextData , Duration from dbo. TRC3 where TextData like '% TimeWorkingPunch%'

You can also perform a sort by the Duration field to get an ordered list of the longest running queries first. The query was found in the Excel result set and now we start looking at this query to determine how to improve its performance. We start by looking at the existing table structure and questioning the decisions that were made to establish a clustered index.

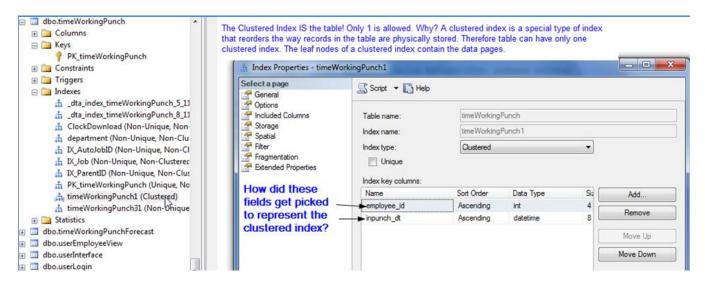

After reviewing the query list it can be seen that many of the queries are being filtered on the WorkingPunchID field in the WHERE clause. This leads to an exploratory mode and testing of how a new clustered index on that field would perform. Now the table will be ordered in a way that will make this field easier for the database to process. We'll test that theory soon.

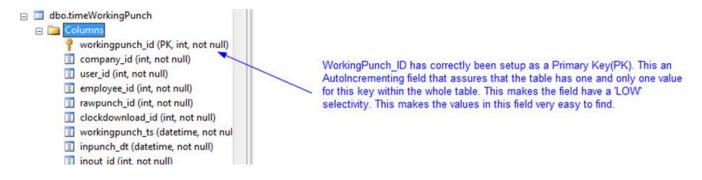

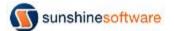

# Turn on the SQL Server Display Execution Plan Option

Now we're ready to start running queries and evaluating runtimes against our new structures as compared to the version currently in production. We'll turn on the Display Execution Plan option so we can do our comparisons. Select this button inside SSMS to get a tab that shows the Execution Plan of your query.

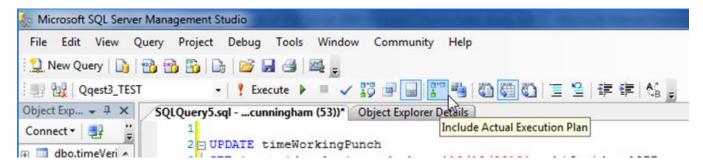

Run your query and pay attention to the Subtree cost entry at the beginning of the execution plan as you read it from left to right.

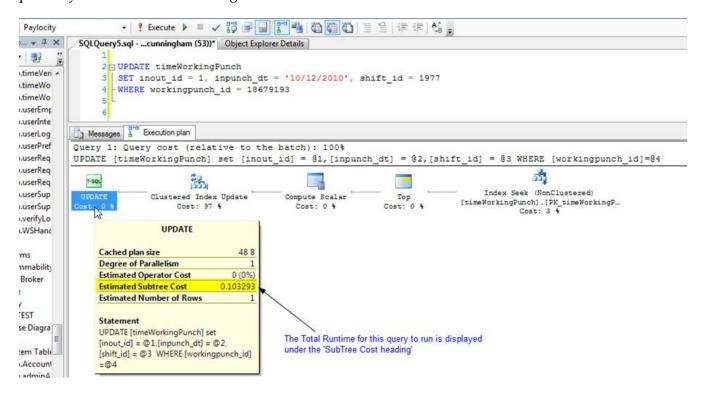

#### Dissecting the Query

Now we get to compare how the production copy of the database table will perform as compared to the new table structure with its new indexes. We want to start at the WHERE clause of the query. The tables listed in any joins are also to be evaluated, but for this example UPDATE statement

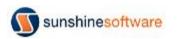

#### we'll stick to the WHERE clause.

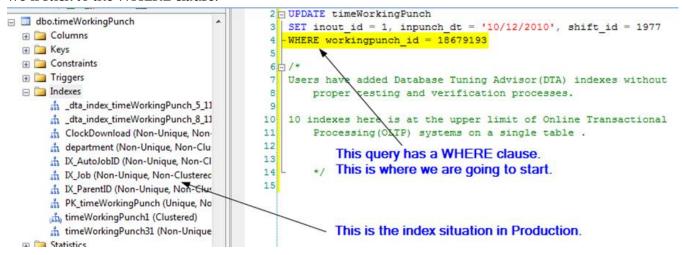

The Primary Key (PK) that we established to build our clustered index on in our testing database is being used to identify the row to be updated.

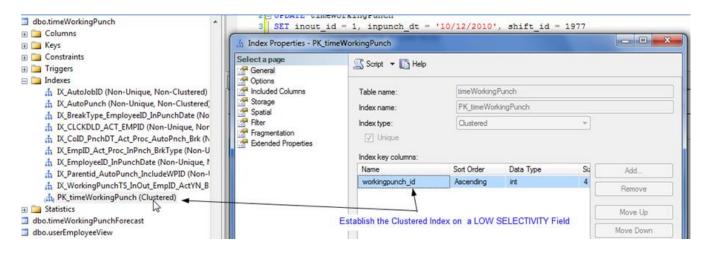

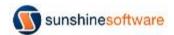

# The new structure generates a run time

of:

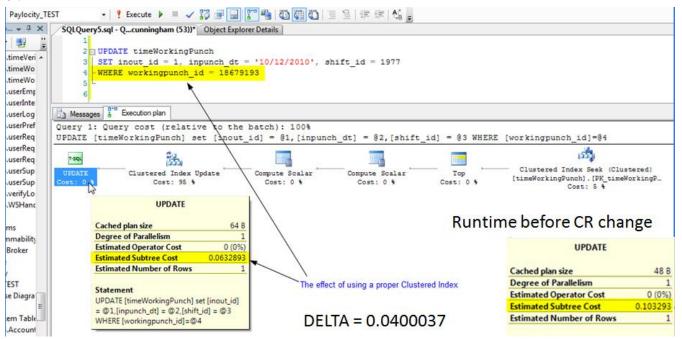

This small change in runtime (the Delta value above), when executed over a million times resulted in a significant reduction in SQL server wait time for the end user. This became the template that was used to further detect and tune the database index structures.

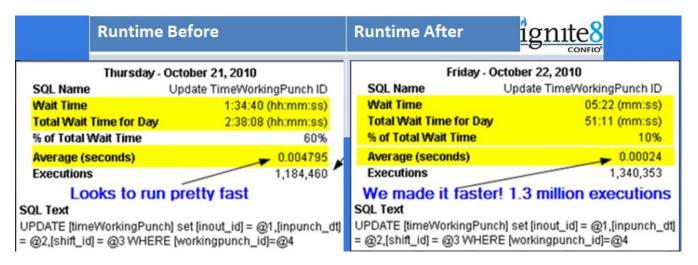

# What happens now? Repeat!

After documenting the success of this process to upper management, it was time to revisit the Ignite tool to see what new queries were 'bubbling up' towards the top of the wait time matrix. A query became exposed that had somehow evaded the initial trace capture of the queries hitting this table.

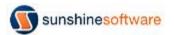

. . .

```
22
       WITH
23
24
             NOLOCK
25
       WHERE (userLogin.usertype_id <> 4)
26
27
      AND (userLogin.company_id = tblCompany.company_id)
28
      ) AS WebUserCount,
29
       SELECT COUNT (user id) AS NetclockCount
30
31
       FROM userLogin
32
       WITH
33
             NOLOCK
34
35
36
      WHERE (userLogin.usertype_id = 4)
37
      AND (userLogin.company_id = tblCompany.company_id)
      ) AS NetclockCount We have already optimized
38
39
    FROM tblCompany
                           this table. However, we
40
    WITH
                           haven't seen this query
41
42
                           before - time to examine why
          NOLOCK
43
                           it is 'bubbling up' to the top of
44
    LEFT OUTER JOIN
                           our wait time reports.
45
46
       SELECT MAX (CreatedTime) AS LastActive
47
         company id
48
       FROM timeWorkingPunch
49
      WITH
50
51
             NOLOCK
52
       GROUP BY company_id
53
       ) AS blah
54
  ON blah.company id = tblCompany.company id
55
   WHERE (account id = 1352)
57 ORDER BY tblCompany.company id
```

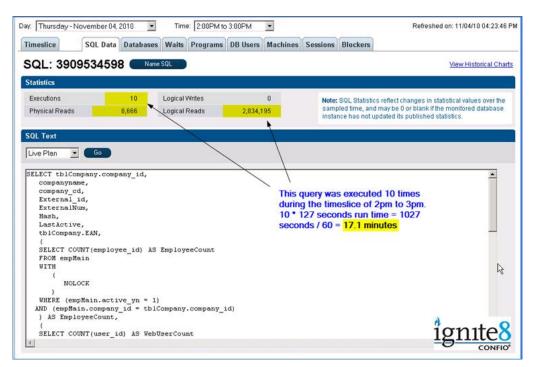

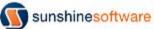

. . .

By this time the new index structures have been in production for a week or so and response time is improving. The lack of customer support calls meant that our changes had performed as expected. The new query that was now to be evaluated had an astonishing result when it's runtime was tested in the old production database. This query took 129.476 seconds to execute. Also, please make a note of the Missing Index hint (in green) that SSMS is showing. Let's first take a look at

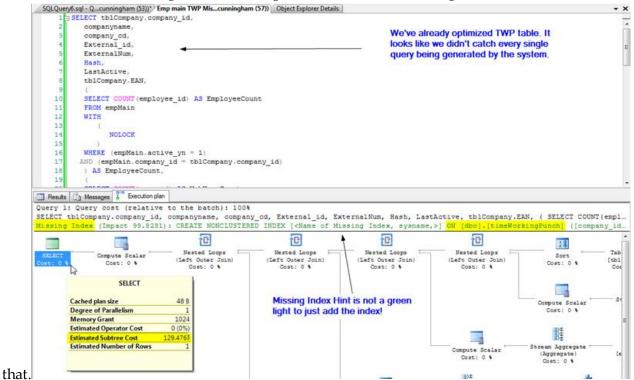

# SSMS Offers Us Some Help

We know that we've already optimized this table during our initial investigation and CR changes. Is it possible that this index hint can be integrated into the new Index structure without adding a new index? Here's the full index hint.

```
10/*
  Missing Index Details from Emp main TWP Missing Index - high run time.sql - QSSCONSULTANT.
   Paylocity (QQEST\dcunningham (57))
   The Query Processor estimates that implementing the following index could improve the query
   cost by 99.7995%.
4
   */
                                            Lets look at the proposed index structure.
5
   1
                                            .How does this proposal fit into our current
   1*
                                             index structure on the production table?
   USE [Paylocity]
   CREATE NONCLUSTERED INDEX [<Name of Missing Index, sysname,>]
10
   ON [dbo].[timeWorkingPunch] ([company id])
   INCLUDE ([CreatedTime])
11
12
   GO
13 4/
```

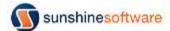

Here is our current index that is built on the filtered field company\_id.

```
Script Date: 11/05/2010 08:53:43 *****/
 CREATE NONCLUSTERED INDEX [IX_COID_PnchDT_Act_Proc_AutoPnch_Brk] ON [dbo].[timeWorkingPunch]
    [company_id] ASC,
[inpunch_dt] ASC,
                            We already have an index in our system that is built upon the company_id field as
    [active_yn] ASC,
[processed_yn] ASC,
[AutoPunch] ASC,
                                   the first field of the index. This index looks like it should be our 1st candidate for
    [breaktype_id] ASC
                                In the include section of this index we don't see the field ( CreatedTime ) that
 INCLUDE ( [workingpunch_id], the query is asking for in the SELECT statement.
 [employee_id]) WITH (PAD_INDEX = OFF, STATISTICS_NORECOMPUTE = OFF, SORT_IN_TEMPDB = OFF, IGNORE_DUP_KEY = OFF,
 DROP EXISTING - OFF, ONLINE - OFF, ALLOW ROW LOCKS - ON, ALLOW PAGE LOCKS - ON) ON [PRIMARY]
 -- [CreatedTime]
GREATE NONCLUSTERED INDEX [IX CoID ProhDT Act Proc AutoProh Brk] ON [dbo]. [timeWorkingPunch]
    [company_id] ASC,
    [inpunch_dt] ASC,
     [active_yn] ASC,
                                      So we create a script of the original index. drop the original index and
    [processed_yn] ASC,
                                      then add the new field in the INCLUDE section. Then we re-create this
     [AutoPunch] ASC,
                                      index!
     [breaktype_id] ASC
 INCLUDE ( [workingpunch_id]
    , [employee id]
 ,[CreatedTime]
) WITH (PAD_INDEX = OFF, STATISTICS_NORECOMPUTE = OFF, SORT_IN_TEMPDB = OFF, IGNORE_DUP_KEY = OFF, DROP_EXISTING = #
 OFF, ONLINE = OFF, ALLOW_ROW_LOCKS = ON, ALLOW_PAGE_LOCKS = ON) ON [PRIMARY]
```

Since we already have an index on the company\_id field we move our attention to the SELECT statement. Here we see the requested field as: SELECT MAX(CreatedTime) as LastActive. The field CreatedTime is not listed in our INCLUDE part of the index. So we add this field into the index creation script. After dropping the original index and rebuilding the index with the new field it's time to test our performance.

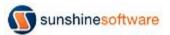

## The End Game

The test run gives me back an astounding result as a run time for this new index structure:

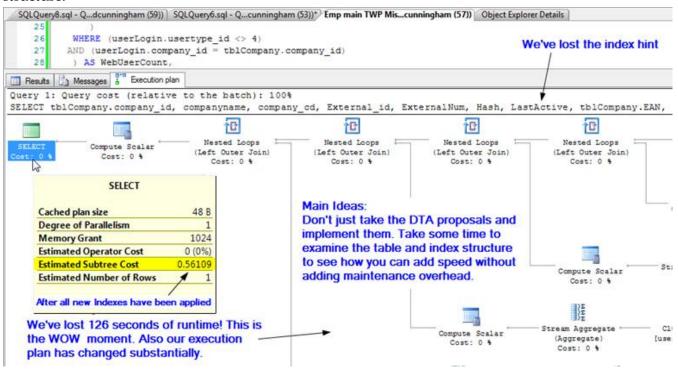

# Conclusion

After spending many hours of testing and tuning the index structures the final evaluation of this queries runtime offers a positive result.

| Runtime Before           |            | Runtime After                 |            |  |  |  |
|--------------------------|------------|-------------------------------|------------|--|--|--|
| SELECT                   |            | SELECT                        |            |  |  |  |
| Cached plan size         | 48 B       | Cached plan size              | 48 B       |  |  |  |
| Degree of Parallelism    | 1          | Degree of Parallelism         | 1          |  |  |  |
| Memory Grant             | 1024       | Memory Grant                  | 1024       |  |  |  |
| Estimated Operator Cost  | 0 (0%)     | Estimated Operator Cost       | 0 (0%)     |  |  |  |
| Estimated Subtree Cost   | 129.476    | Estimated Subtree Cost        | 0.56109    |  |  |  |
| Estimated Number of Rows | <b>1</b> 1 | Estimated Number of Rows      | 1 1        |  |  |  |
| Production Value         |            | After all new Indexes have be | en applied |  |  |  |

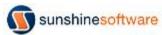

We then wanted to see this complete set of queries (in the Excel CSV file) run under a simulated load, to see how the proposed indexes would perform. Below is shown two reports from this tool. The first image reflects many important performance metrics against a copy of our production database. The second image is a report when the tool was pointed with the same workload files against the modified 'Testing' database.. All of the unique queries (over 260 of them) were executed in a load simulating 100 users. The final results were rewarding and left a warm fuzzy feeling inside.

This image displays a final verification that the proposed index optimizations will be an improvement in database performance and in query response time

| Runtime Comparison    |                              |      |          |                             |                                |                     |               |                 |  |
|-----------------------|------------------------------|------|----------|-----------------------------|--------------------------------|---------------------|---------------|-----------------|--|
| Production            | Statistics for the Userload: |      |          |                             |                                |                     |               |                 |  |
|                       | User<br>Load                 | TPS  |          | Avg. Response<br>Time (sec) | Avg. Transaction<br>Time (sec) | Total<br>Executions | Total<br>Rows | Total<br>Errors |  |
|                       | 100                          | 1.04 | 553.840  | 96.015                      | 96.015                         | 2000                | 5531433       | 2               |  |
| Testing (New Indexes) | Statistics for the Userload: |      |          |                             |                                |                     |               |                 |  |
|                       | User<br>Load                 | TPS  | kBPS     | Avg. Response<br>Time (sec) | Avg. Transaction<br>Time (sec) | Total<br>Executions | Total<br>Rows | Total<br>Errors |  |
|                       | 100                          | 2.81 | 1496.125 | 35.539                      | 35.539                         | 2000                | 5513346       | 0               |  |

## About the Author

Dale Cunningham is a Sr. Database Administrator and has worked for enterprises both large and small. As a sole DBA for Intuit's CustomerCentral databases which supported the products of Quicken Online (now consolidated with the Mint application that was acquired by Intuit), QuickBooks Online, Quicken Desktop and Finance Works he was provided an environment of very large OLTP transactions per second and a 1.6 TB database to manage in a clustered environment. Many other companies have provided experience in getting the most performance as possible from SQL Server 2000, 2005 and 2008.

Dale has been involved with computers since 1984. The IBM XT model was the hook and the IT bug bite never healed. Beginning a degree in computer science at FIU with an AA degree from Broward Community College in hand, Data structures, C++ and Java became mandatory languages to learn. Then it all changed when a database class ignited the fire of what this wonderful invention from Sybase and eventually Microsoft could do. SQL server became integrated into every website he built in classic ASP 3, VBScript and JavaScript.

Along the way many people have participated in the development of Dale as a DBA, mainly the family members that endured the numerous hours he spent reading, testing and developing SQL scripts and ASP code. Dale achieved the MCDBA certification from Microsoft for SQL Server 2000 and

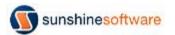

is looking forward to becoming certified in SQL Server 2008. Thanks to Jack Martin, Steven Benjamin, Rafael van Dyke, TJay Belt and Rick Morelan of the Joes to Pros series, for jobs, friendship and additional training.

Thanks to Confio Software and Microsoft for supplying the software tools to make this project report possible – and easier!

Download a free trial of Confio Ignite from www.confio.com.

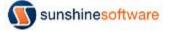